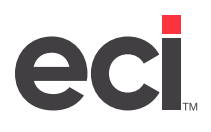

DDMSPLUS® uses text-based and graphical screens. (When using text-based screens, turn on your CAPS LOCK.) In DDMSPLUS, you can access text-based screens from the Main Menu by double-clicking Text Client, or from specific menus as mentioned above.

Some of the text-based screens that you may need to access through the graphical software are listed below. However, this is not a comprehensive list.

- (+) Special Programs screen
- (EZ1) Serial Parameters screen
- (G) Order Entry screen
- (L) Parameters screen
- (Z) System Utilities screen

**Note:** For more information on text-based screens, see your online help. When using text-based screens, turn on your CAPS LOCK.

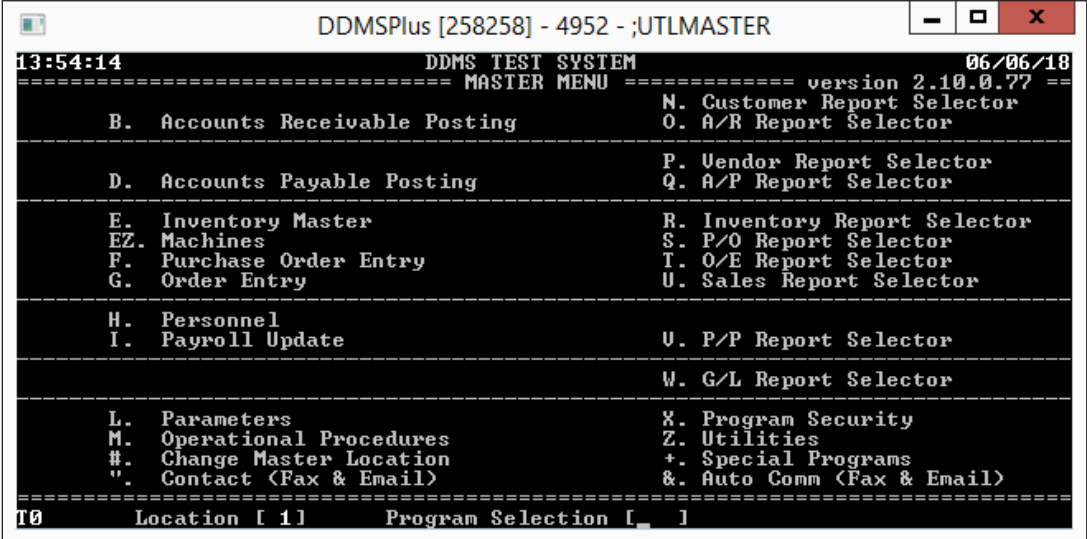